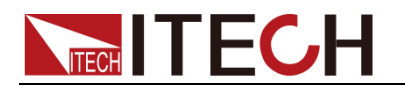

# **IT-M3000 Series CANOpen Programming Guide**

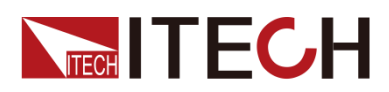

#### Content

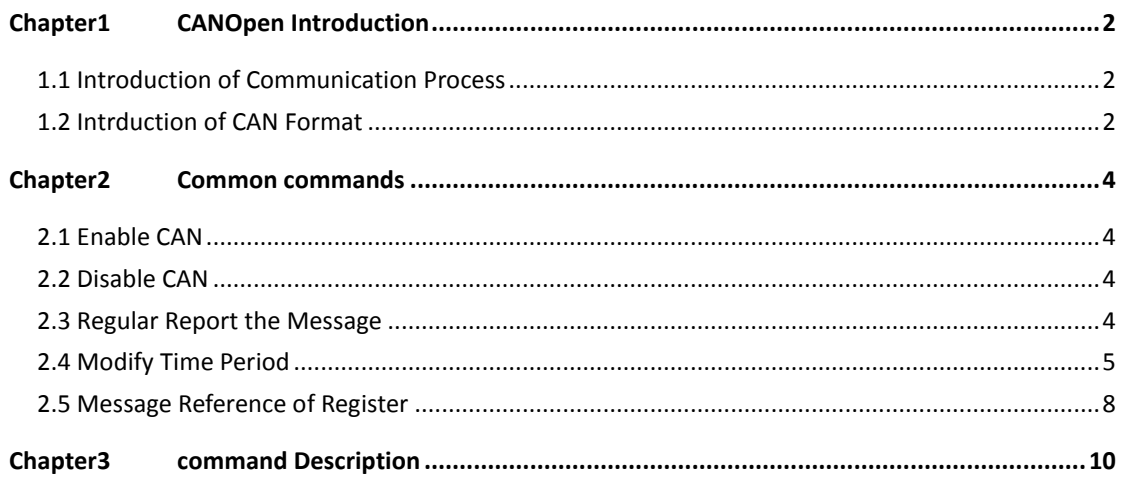

<span id="page-2-0"></span>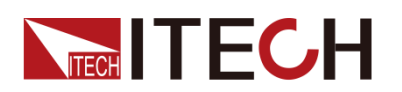

## **Chapter1 CANOpen Introduction**

### <span id="page-2-1"></span>**1.1 Introduction of Communication Process**

IT-M3900B/IT-M3900C/IT-M3900D/IT-M3800 CAN communication is based on CANopen protocol. Connect CAN interface of the instrument rear panel to CAN analysis tool, configure CAN interface information in the menu before start CAN communication. For example, set CAN address as 01, baudrate as 125kHz, and CAN protocol to DeviceNet. Please refer to the this series user manual.

- 1. PC sends startup message to power supply.
- 2. After the power supply receives the startup message, it switches to the remote control mode (at this time, the front panel of IT-M series insturment shows that the instrument enters the "Rmt" state). Only the instrument enters the remote control mode, the power supply can send and receive messages successfully with PC.
- 3. Then, IT-M series periodically send TPDO parameters to PC.
- 4. Users can also send RPTO or SDO message to control instrument by PC.

If users want to switch to local working mode, send stop message to instrument. The following sections will describe the specific interactive and setup messages in detail.

### <span id="page-2-2"></span>**1.2 Intrduction of CAN Format**

Different CAN analysis tools have different requirements and fields, please refer to the specific CAN tool. Some main fields in different tools are explained below for your reference.

In common CAN tools, users need to focus on Frame ID and DATA (Hex) of CAN message. For example, send voltage setting meassage:

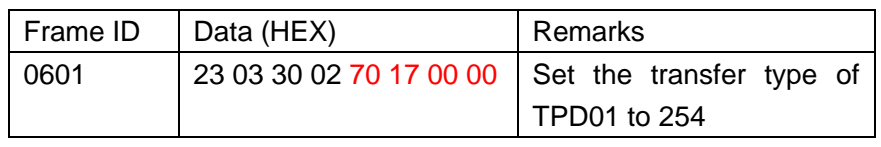

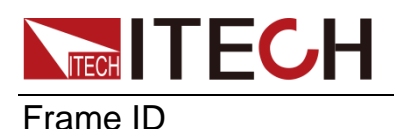

There are four kinds of **Frame ID.** When send commands, the Frame ID is 0000 or 0601, and 0000 is the Frame ID for enable or disable the CAN communication, this command no response.

0601 is the Frame ID for communication command, every command has a respond message. Calculation method of Frame ID: 0x600+CAN address. In this context, we will always use the CAN address 01. Here, 0x600 is the constant address of IT-M instrument.

The Frame ID of respond message is 0581, the calculation method: 0x580+CAN address. CAN Address is 01, 0x580 is the constant address of IT-M instrument.

The Frame ID of regular report message refer to TPDO addresses instruction.

Data (HEX)

Different functions correspond to different messages and different parameter values. Please refer to the command introduction in the following chapters for details.

The response message for setting command and querying command is different. If the setting command is executed normally, the response message beginning with 60 will be returned, and if the command is executed incorrectly, the response message beginning with 80 will be returned. The response message of query command is beginning with 43.

For other CAN tools' setting, take an example of CANPro analysis tool:

- Node ID: Node ID: hexadecimal 0x01
- ⚫ Object Index: Main Index
- Object Sub-Index: Sub-Index
- ⚫ Transfer Type: Default Expedited
- ⚫ Size Indicator: Default Indicated
- ⚫ Bytes Not Data: Bytes Not Data: Invalid bytes, if data type is "int", 4 bytes, Bytes Not Data is 0. If data type is "char", one byte, Bytes Not Data is 3.
- ⚫ SDO Data SDO: SDO data message

<span id="page-4-0"></span>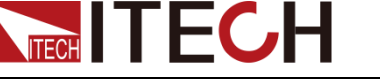

### **Chapter2 Common commands**

### <span id="page-4-1"></span>**2.1 Enable CAN**

In this context, we will always use the address 01.

In the following message, high byte 01 means to startup CAN communication and switch the instrument to remote control mode, low byte 01 means the address of the instrument.

The instrument will not response to this startup message, but it will periodically send TPDO parameters to PC, like voltage, current, power, etc.

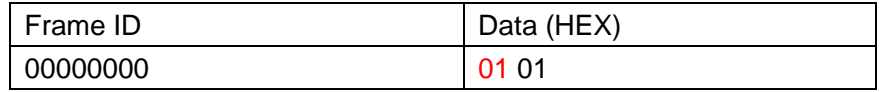

### <span id="page-4-2"></span>**2.2 Disable CAN**

Send stop message can exit CAN communication status. High byte 02 means disable CAN communication. Low byte 01 means the address of the instrument.

After the instrument receives the stop message, it will switch to local mode and not report any message to PC.

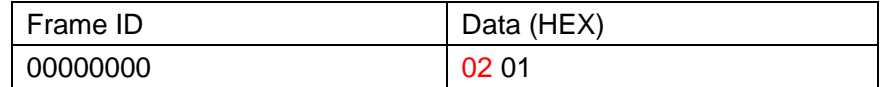

#### <span id="page-4-3"></span>**2.3 Regular Report the Message**

After CAN start, the TPDO instrument starts to send related parameters to PC, details are as follows:

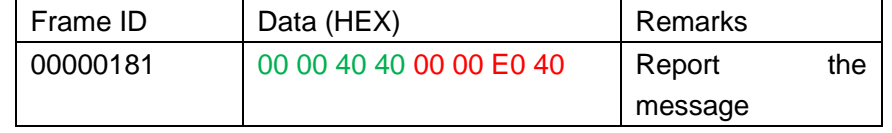

Remarks: Frame ID=0x180+CAN address (Here is 0x01), 0x180 is the address of instrument TPDO1, the real value is 181.

Other TPDO addresses are as follows:

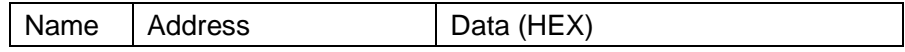

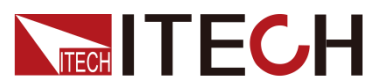

Common commands

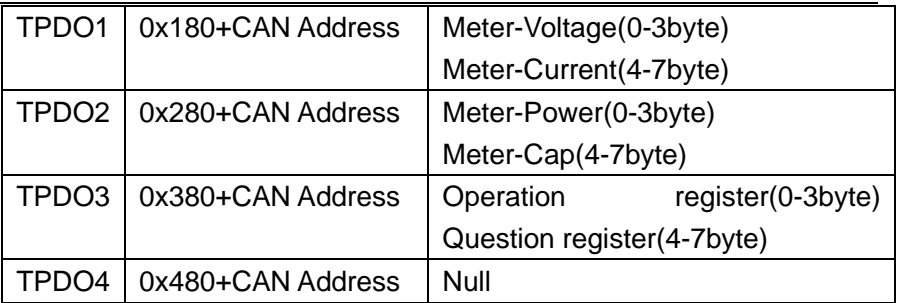

- ⚫ Meter-Voltage: voltage measurement value
- ⚫ Meter-Current: current measurement value
- ⚫ Meter-Power: power measurement value
- ⚫ Meter-Cap: capacity measurement value
- ⚫ Operation register: Operation status register
- ⚫ Question register: Questionable Status Register

Information of other TPDO indexs:

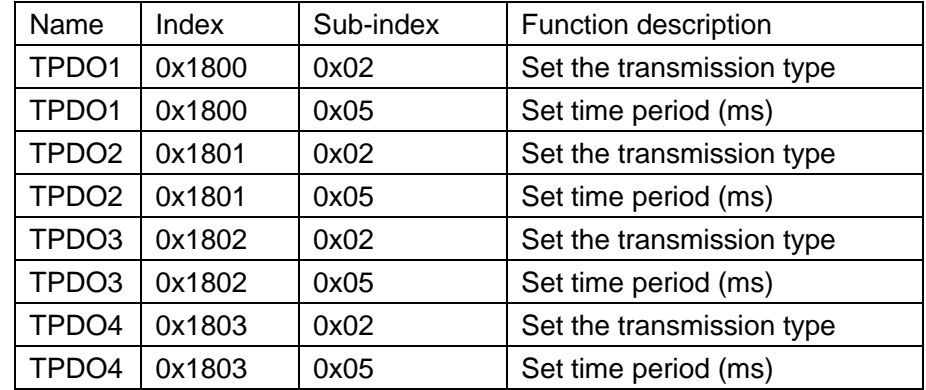

### <span id="page-5-0"></span>**2.4 Modify Time Period**

There are four timers for IT-M instrument, TPDO1, TPDO2, TPDO3, TPDO4. The value of each timer needs to be set separately. The default four timer cycles of the machine are all 1000ms. Users can turn off the timer reporting function or modify the timer reporting cycle time according to demands.

#### Modify TPDO reporting cycle function

If users want to modify reporting cycle function, then they need to do two steps. Here we take an example of TPDO1, same for other TPDO.

1. Set the transmission type of TPDO1 to 254

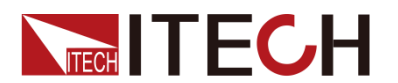

Sending message:

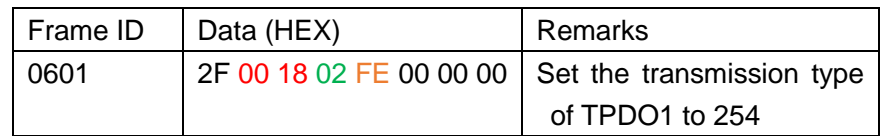

Response message:

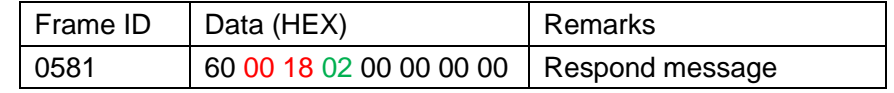

- Red: 0x1800 is the primary index of TPDO1 (0x1800 is TPDO1).
- ⚫ Green: 0x02 is the sub-index of TPDO1 (0x02 means transmission type)
- Orange: 0x00FE is setting value, means the transmission type is timer type, one byte.
- 2. Modify TPDO1 reporting cycle time is 100ms.

Sending message:

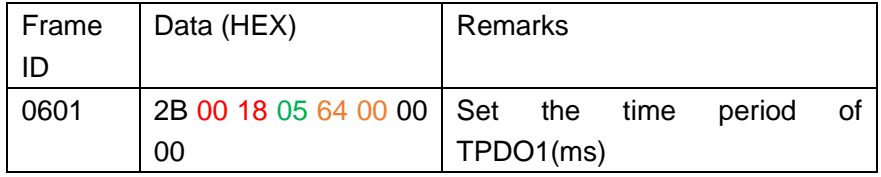

Response message:

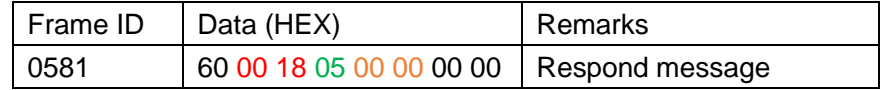

- ⚫ Red: 0x1800 is the primary index of TPDO1 (0x1800 is TPDO1).
- ⚫ Green: 0x05 is the sub-index of TPDO1 (0x05 means timer cycle)
- Orange: 0x6400 is setting value, it means timer cycle is 100ms, two bytes.
- 3. After completing the above settings, timer cycle of TPDO1 reporting function has changed to 100ms.

#### Turn OFF reporting cycle function

If users want to turn off reporting cycle function, the method is similar as "modify reporting cycle function". That is modifying the

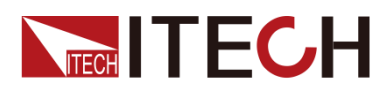

timer cycle as 0ms.

1. Set the transmission type of TPDO1 to 254

Sending message:

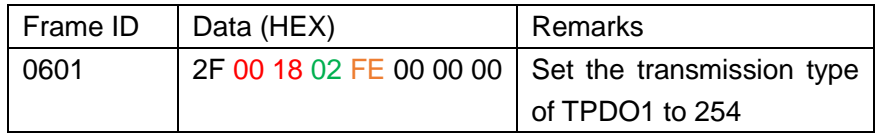

#### Response message:

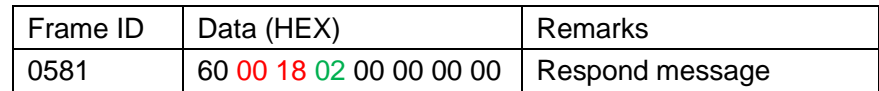

2. Modify TPDO1 timer cycle as 0ms.

Sending message:

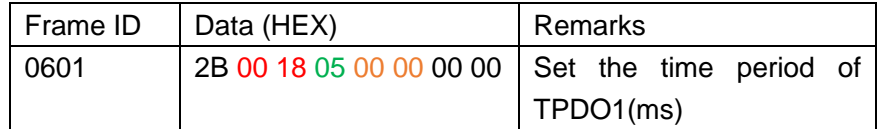

Response message:

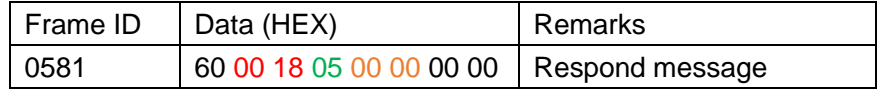

- ⚫ Red: 0x1800 is the primary index of TPDO1 (0x1800 is TPDO1).
- ⚫ Green: 0x05 is the sub-index of TPDO1 (0x05 means timer cycle)
- Orange: 0x0000 is setting value, it means timer cycle is 0ms, two bytes.
- 3. After modifying the timer cycle of TPDO1, the reporting cycle function with Frame ID 0x181 will be turned off, and the other TPDO2, TPDO3, and TPDO4 can be turned off in the same way.

#### Turn ON reporting cycle function

If users want to turn on reporting cycle function again, they need to disable CAN communication, then enable it again. After starting up CAN communication, the reporting cycle function will be working automatically.

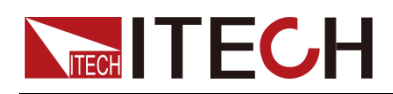

### <span id="page-8-0"></span>**2.5 Message Reference of Register**

#### Regular Report Message

The register status information will be included in the regular report message by CAN communication, the information as follow:

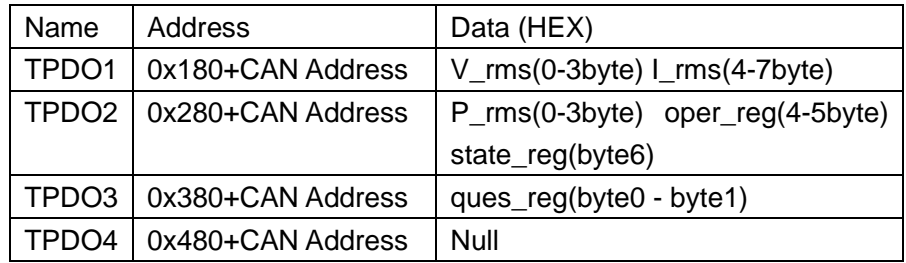

For example, the regular report message of TPDO2 is dc 00 00 00 40 41 00 00

Hexadecimal value 40 41, low byte 41 in front, and high byte 40 in the back, convert into binary value is 100 0001 0100 0000. The Bit6, Bit8 and Bit14 are set to 1, according to the status information corresponding to bit data, the present state of the instrument is: sense reverse malfunction, output reverse connection protection, and Power down signal, not latched.

#### Status Information Reference

Status information is shown as follow:

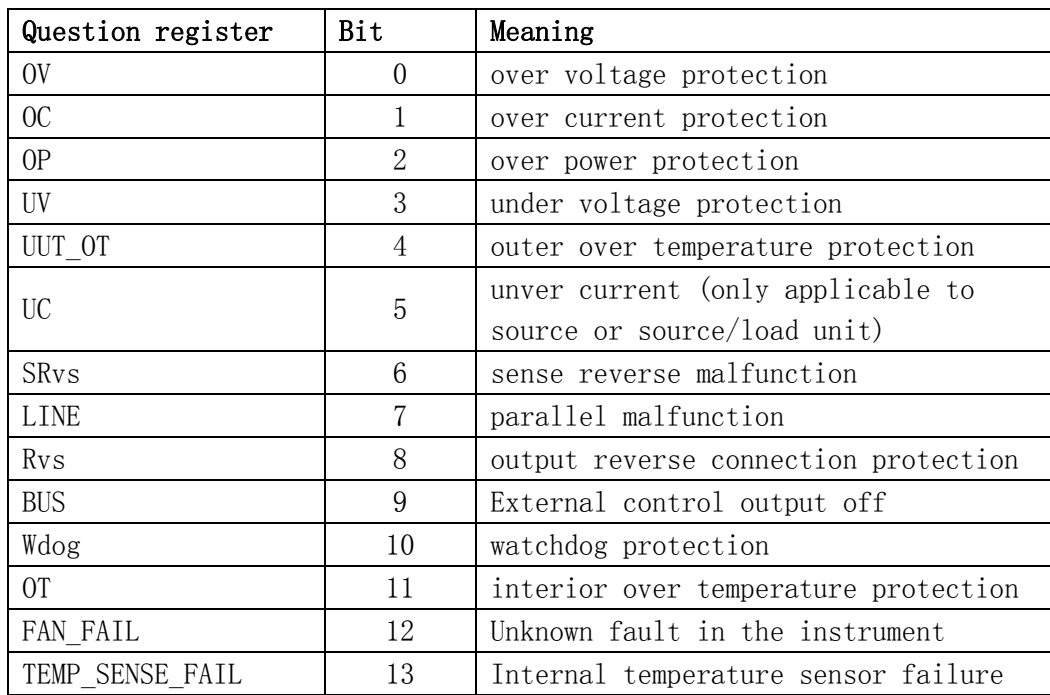

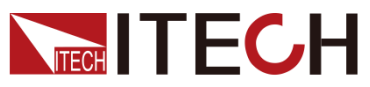

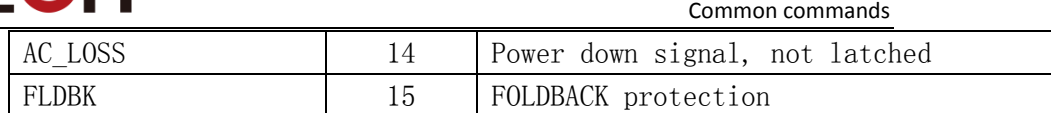

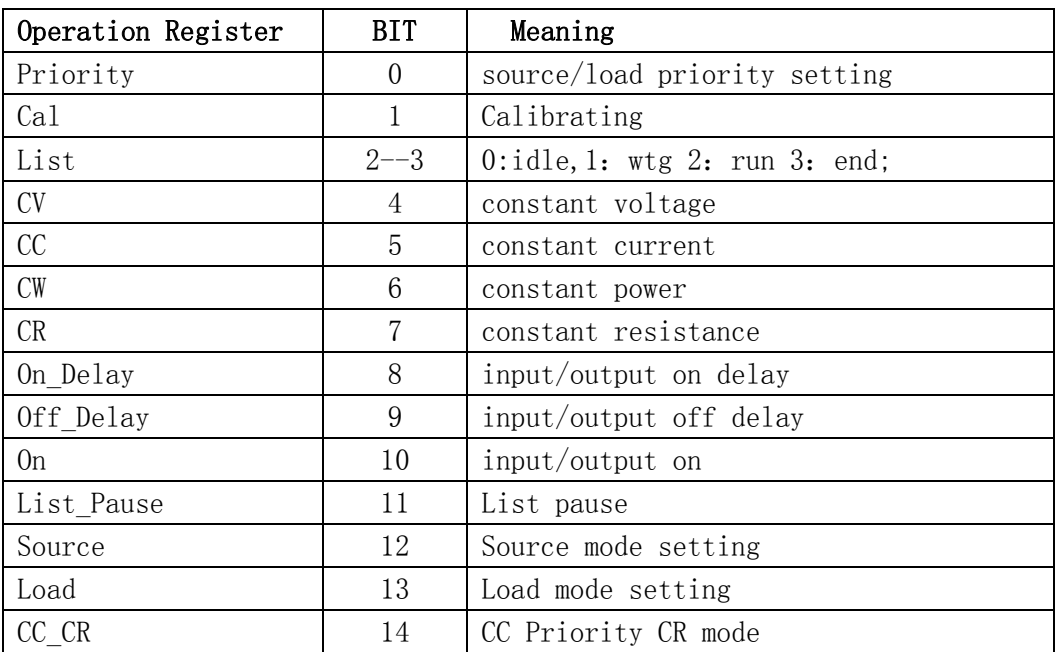

<span id="page-10-0"></span>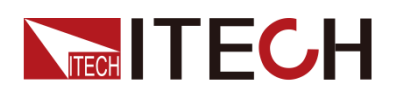

## **Chapter3 command Description**

The IT-M3900B/IT-M3900C/IT-M3900D/IT-M3800 series devices provide CANOpen control commands, and the detailed commands refer to the corresponding *IT-M3000\_CANopen Primary-secondary Index InstructionV1.9.xlsx*.